Article [Evgeny Shvarov](https://community.intersystems.com/user/evgeny-shvarov) · Jun 24, 2020 3m read

[Open Exchange](https://openexchange.intersystems.com/package/restforms2-angularui-demo)

# **Getting an Angular UI for your InterSystems IRIS application in 5 minutes**

Hi Developers!

Suppose you have a persistent class with data and you want to have a simple Angular UI for it to view the data and make CRUD operations.

Recently [@Alberto Fuentes](https://community.intersystems.com/user/alberto-fuentes) [described](https://community.intersystems.com/post/simple-angular-app-intersystems-iris-example) how to build Angular UI for your InterSystems IRIS application using RESTForms2.

In this article, I want to tell you how you can get a simple Angular UI to CRUD and view your InterSystems IRIS class data automatically in less than 5 minutes.

Let's go!

To make this happen you need:

- 1. InterSystems IRIS
- $2. ZPM$  $2. ZPM$
- 3. [RESTForms2](https://openexchange.intersystems.com/package/RESTForms2) and [RESTForms2-UI](https://openexchange.intersystems.com/package/RestFormsUI2) modules.

I'll take a [Data.Countries](https://github.com/evshvarov/rest-angular-test/blob/master/src/Data/Countries.cls) class which I generated and imported via [csvgen](https://openexchange.intersystems.com/package/csvgen) using this command:

## d ##class(community.csvgen).GenerateFromURL("https://raw.githubusercontent.com/datasc iencedojo/datasets/master/WorldDBTables/CountryTable.csv",",","Data.Countries"

To make an Angular UI we need to expose REST API for this class, which will service CRUD operations.

Let's use [restforms2](https://openexchange.intersystems.com/package/RESTForms2) module for this.

[This command in dockerfile](https://github.com/evshvarov/rest-angular-test/blob/8e98da749d06877ccdf93403718c5ebab366d8b6/Dockerfile#L23) installs restforms2 into IRIS container:

### zpm "install restforms2" \

To add a REST API we need to derive the [class from Form.Adaptor:](https://github.com/evshvarov/rest-angular-test/blob/8e98da749d06877ccdf93403718c5ebab366d8b6/src/Data/Countries.cls#L1)

### Class Data.Countries Extends (%Library.Persistent, Form.Adaptor)

Add restforms2 parameters to the persistent class to manage the general behavior: sorting parameter, display name, etc:

// Form name, not a global key so it can be anything Parameter FORMNAME = "Countries"; /// Default permissions /// Objects of this form can be Created, Read, Updated and Deleted /// Redefine this parameter to change permissions for everyone /// Redefine checkPermission method (see Form.Security) for this class /// to add custom security based on user/roles/etc. Parameter OBJPERMISSIONS As %String = "CRUD"; /// Property used for basic information about the object /// By default getObjectDisplayName method gets its value from it Parameter DISPLAYPROPERTY As %String = "name"; Perfect. Next, we can use restforms2 syntax to let restforms2 know, what properties of the class we want to expose to the CRUD. You can make it adding "DISPLAYNAME =" attribute to the properties, you want to expose into restforms2-ui. Example: Property code As %Library.String(MAXLEN = 250) [ SqlColumnNumber = 2 ]; Property name As %Library.String(DISPLAYNAME = "Name", MAXLEN = 250) [ SqlColumnNumbe  $r = 3$  ]; Property continent As %Library.String(DISPLAYNAME = "Continent", MAXLEN = 250) [ SqlC olumnNumber = 4 ]; Property region As %Library.String(DISPLAYNAME = "Region", MAXLEN = 250) [ SqlColumnN umber =  $5$  ]; Property surfacearea As %Library.Integer(DISPLAYNAME = "Surface Area", MAXVAL = 21474 83647, MINVAL = -2147483648) [ SqlColumnNumber = 6, SqlFieldName = surface\_area ];

```
Property independenceyear As %Library.Integer(DISPLAYNAME = "Independence Year", MAXV
AL = 2147483647, MINVAL = -2147483648) [ SqlColumnNumber = 7, SqlFieldName = independ
ence year ];
```
Great! Now lets introduce the UI layer. [This command in dockerfile](https://github.com/evshvarov/rest-angular-test/blob/8e98da749d06877ccdf93403718c5ebab366d8b6/Dockerfile#L24) installs restforms2-ui, which is Angular UI for Restform2:

## zpm "install restforms2-ui" \

That's it! Let' examine the UI for your class, which you can find in the URL server:port/restforms2-ui:

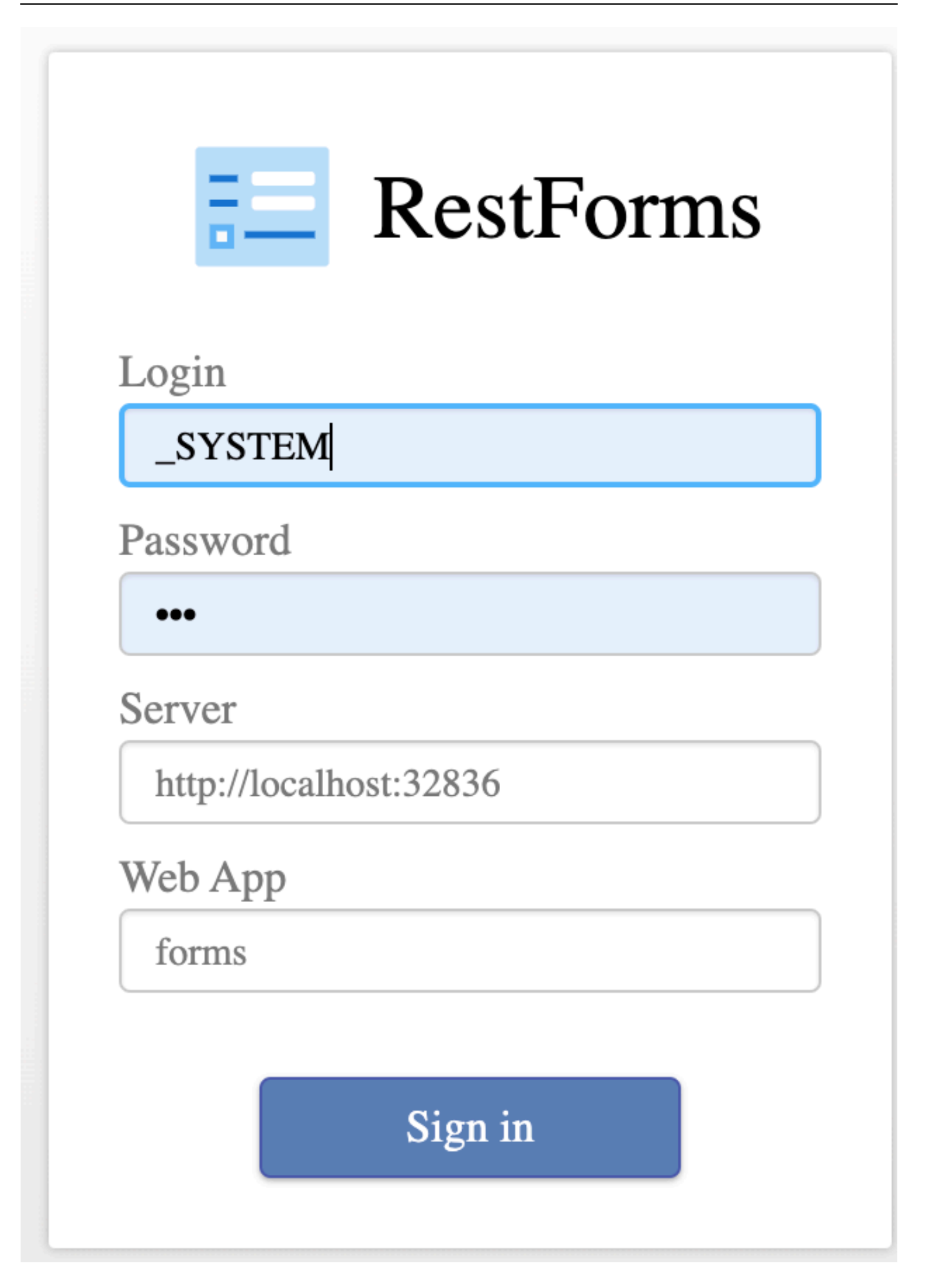

## **Getting an Angular UI for your InterSystems IRIS application in 5 minutes** Published on InterSystems Developer Community (https://community.intersystems.com)

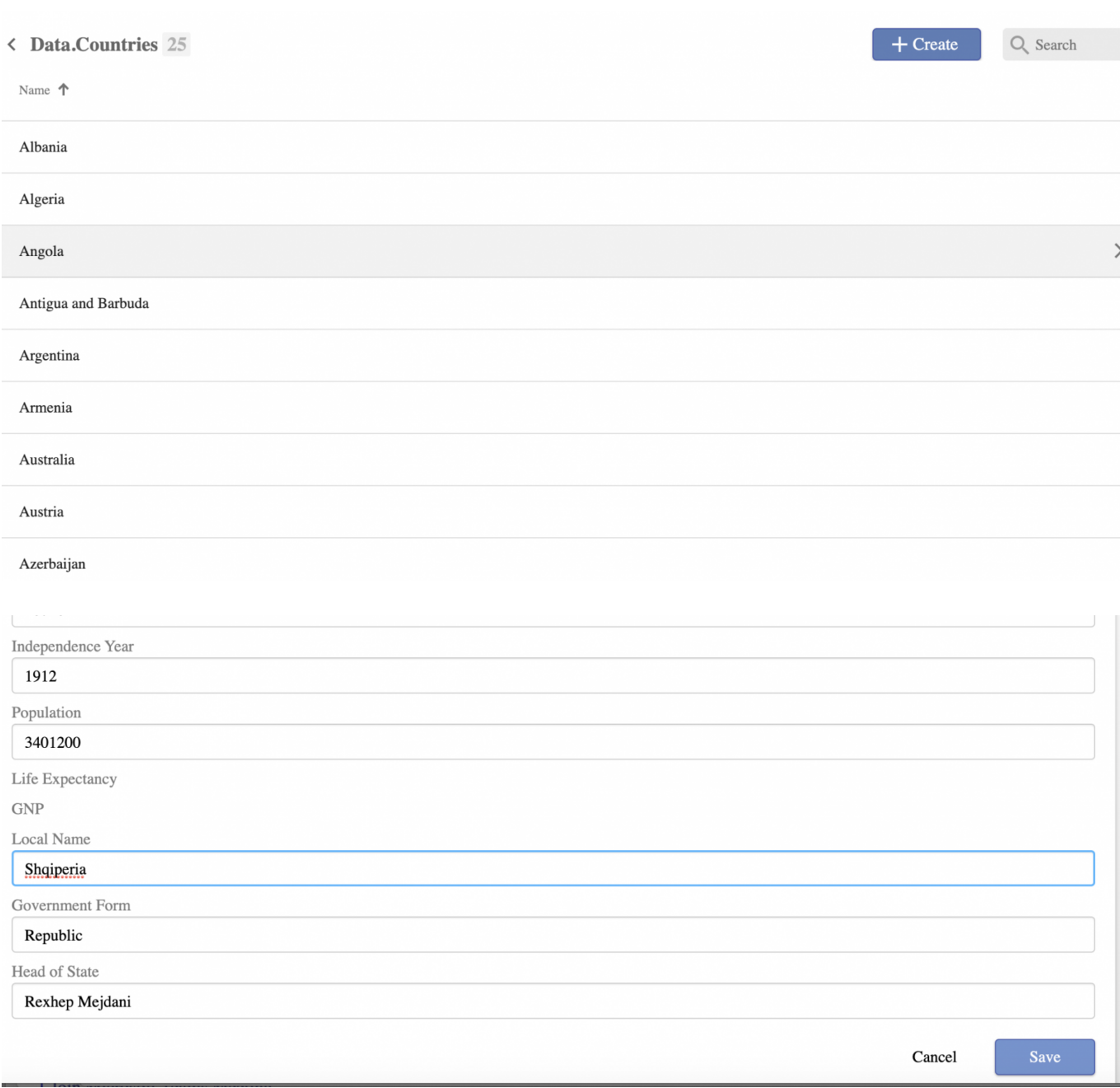

RESTForms goes with test classes Person and Company - and you can use it to examine the features of restformsUI. Currently It can edit string, number, boolean, date and look-up fields.

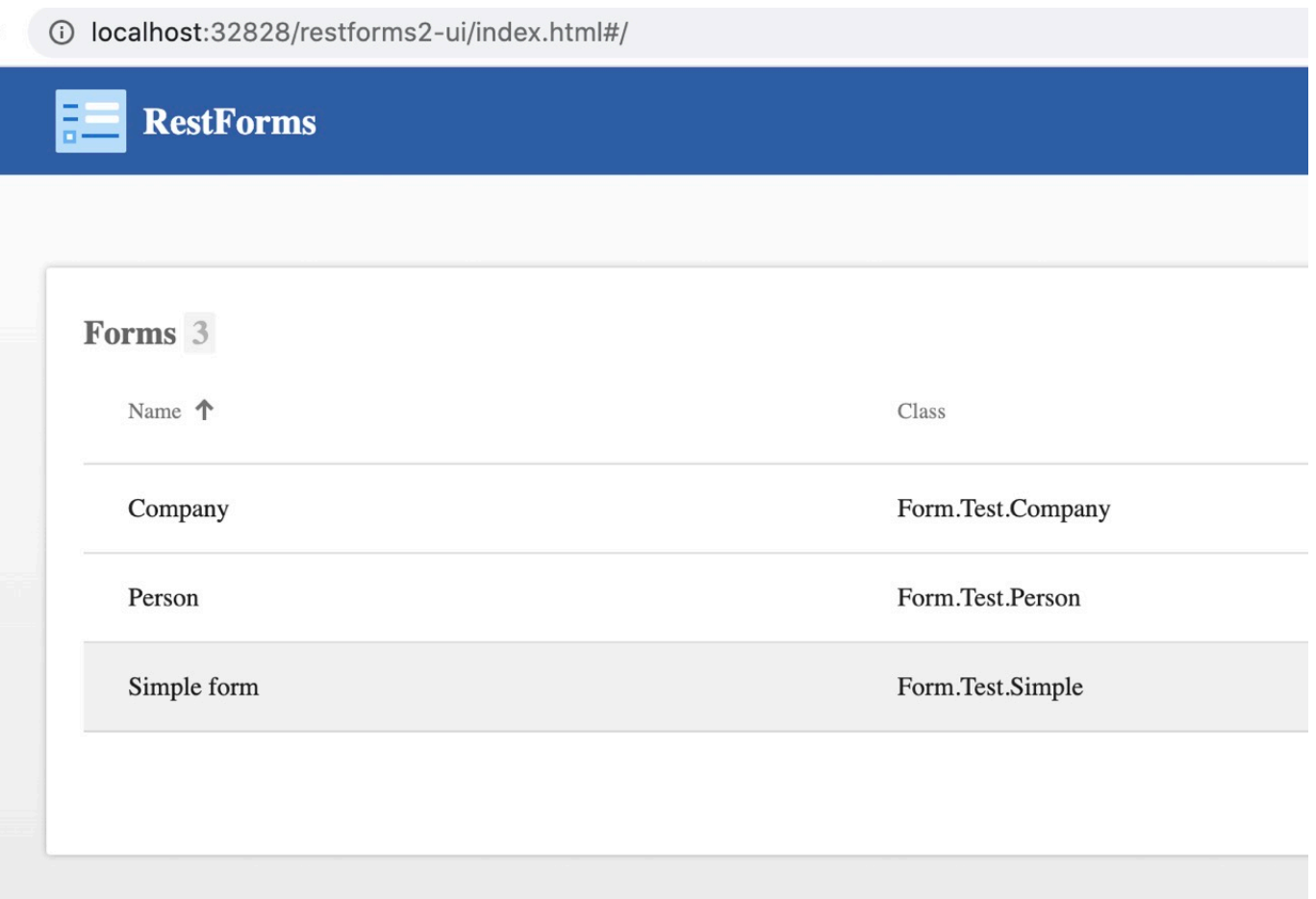

## < Ahmed, Neil M.

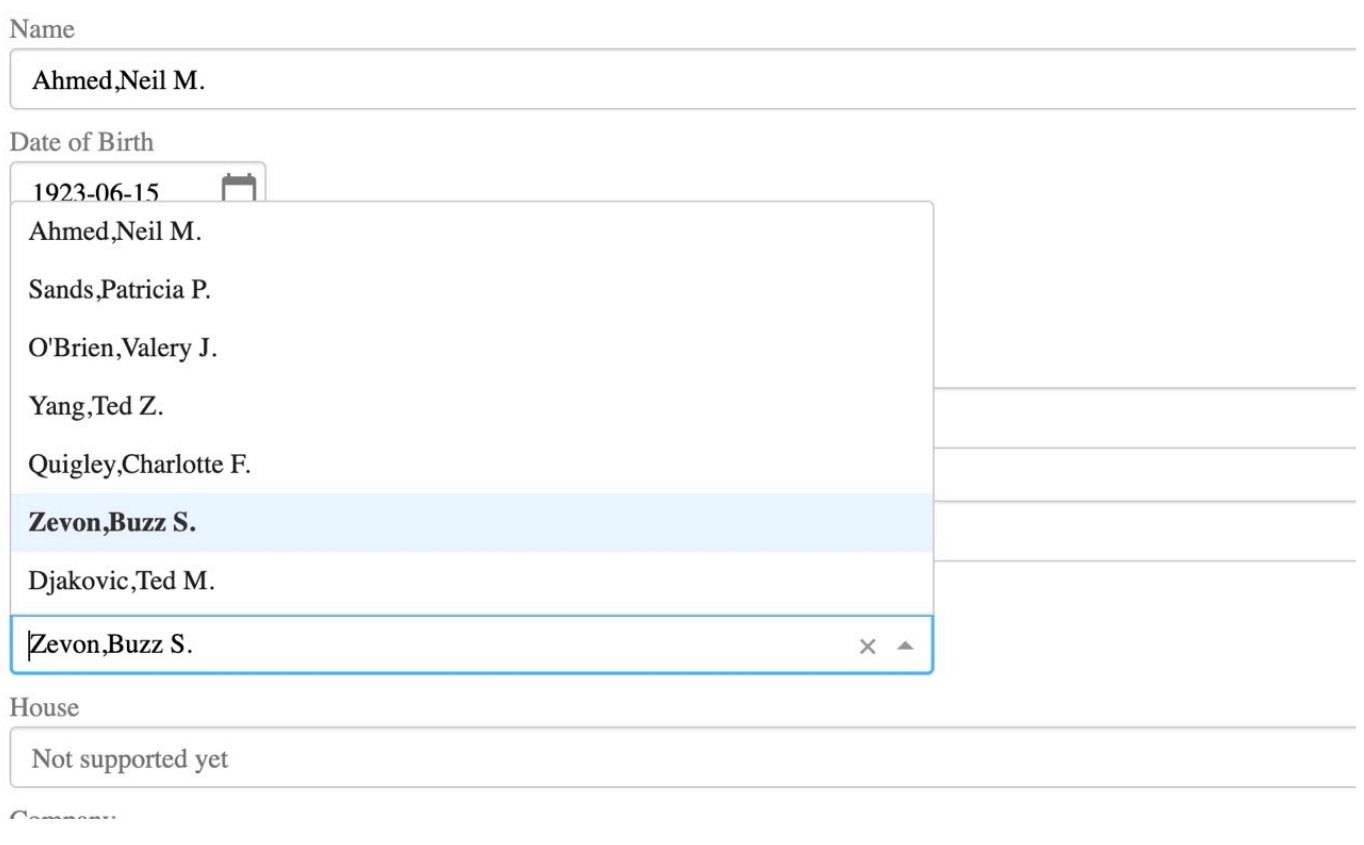

You can test all this on your laptop, if clone and build [this repository:](https://github.com/evshvarov/restforms2-angularui-demo)

#### docker-compose up -d --build

And then open the URL:

#### localhost:port/restforms2-ui/index.html

or if you use VSCode, select this menu item:

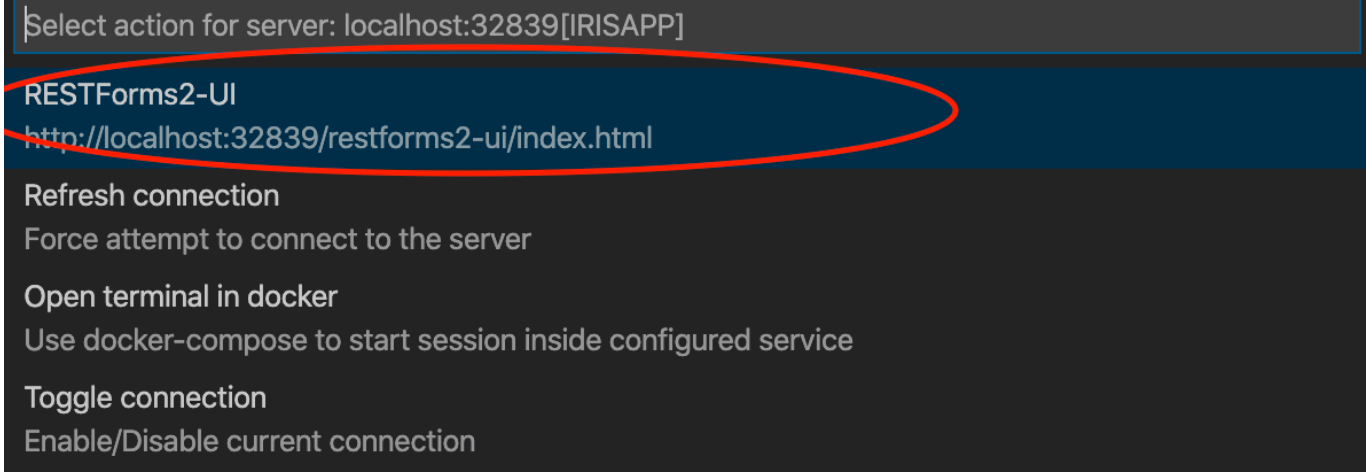

Happy coding and stay tuned!

[#Angular](https://community.intersystems.com/tags/angular) [#Angular2](https://community.intersystems.com/tags/angular2) [#Best Practices](https://community.intersystems.com/tags/best-practices) [#Docker](https://community.intersystems.com/tags/docker) [#InterSystems Package Manager \(IPM\)](https://community.intersystems.com/tags/intersystems-package-manager-ipm) [#ObjectScript](https://community.intersystems.com/tags/objectscript) [#REST API](https://community.intersystems.com/tags/rest-api) [#InterSystems IRIS](https://community.intersystems.com/tags/intersystems-iris) [#VSCode](https://community.intersystems.com/tags/vscode) [Check the related application on InterSystems Open Exchange](https://openexchange.intersystems.com/package/restforms2-angularui-demo)

**Source**

**URL:**<https://community.intersystems.com/post/getting-angular-ui-your-intersystems-iris-application-5-minutes>